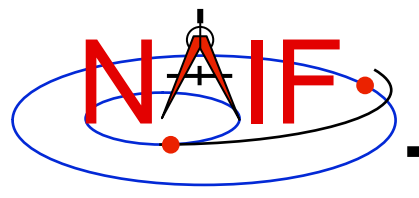

**Navigation and Ancillary Information Facility** 

#### **Matlab Interface to CSPICE "Mice"**

#### **How to Access the CSPICE library Using Matlab©**

#### **March 2010**

**© The MathWorks Inc.**

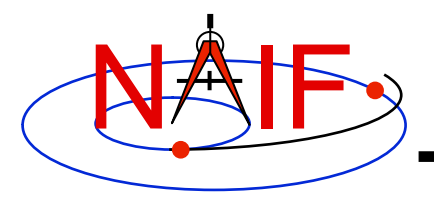

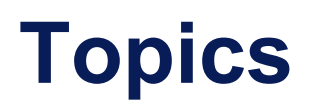

- **Mice Benefits**
- **How does it work?**
- **Distribution**
- **Mice Operation**
- **Vectorization**
- **Simple Mice Example**

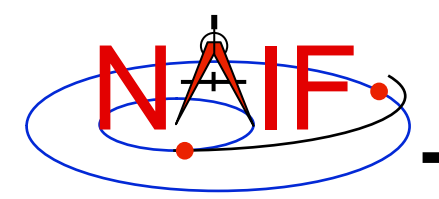

#### **Mice Benefits**

- **Mice operates as an extension to the Matlab environment.**
- **All Mice calls are functions regardless of the call format of the underlying CSPICE routine, returning Matlab native data types.**
- **Mice has some capability not available in CSPICE such as vectorization.**
- **CSPICE error messages return to Matlab in the form usable by the** *try...catch* **construct.**

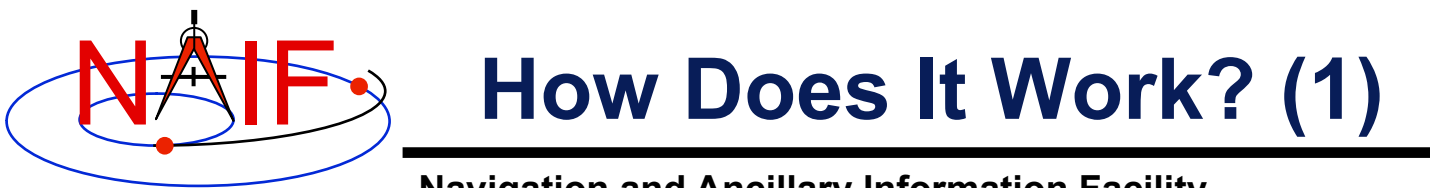

- **The Matlab environment includes an intrinsic capability to use external routines.**
	- **Mice functions as a Matlab Executable, MEX, consisting of the Mice MEX shared object library and a set of .m wrapper files.**
		- » **The Mice library contains the Matlab callable C interface routines that wrap a subset of CSPICE wrapper calls.**
		- » **The wrapper files, named cspice\_\*.m and mice\_\*.m, provide the Matlab calls to the interface functions.** 
			- » **A function prefixed with 'cspice\_' retains essentially the same argument list as the CSPICE counterpart.**
			- » **An interface prefixed with 'mice\_' returns a structure, with the fields of the structure corresponding to the output arguments of the CSPICE counterpart.**
		- » **The wrappers include a header section describing the function call, displayable by the Matlab** *help* **command.**

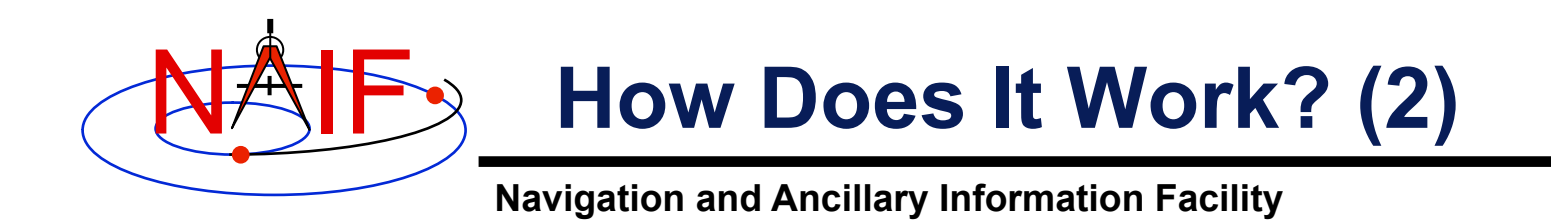

**When a user invokes a call to a Mice function:** 

- **1. Matlab calls…** 
	- **2. the function's wrapper, which calls…** 
		- **3. the Mice MEX shared object library, which performs its function then returns the result…** 
			- **4. to the wrapper, which…** 
				- **5. returns the result to the user**

**… transparent from the user's perspective.** 

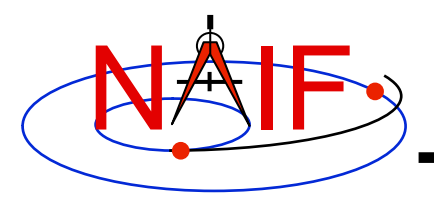

#### **Mice Distribution**

- **NAIF distributes Mice as a complete, standalone package.**
- **The package includes:**
	- **the CSPICE source files**
	- **the Mice interface source code**
	- **platform specific build scripts for Mice and CSPICE**
	- **Matlab versions of the SPICE cookbook programs,** *states***,** *tictoc***,**  *subpt***, and** *simple*
	- **an HTML based help system for both Mice and CSPICE, with the Mice help cross-linked to CSPICE**
	- **the Mice MEX shared library and the M wrapper files. The system is ready for use after installation of the the library and wrapper files.**
- **Note: You do not need a C compiler to use Mice.**

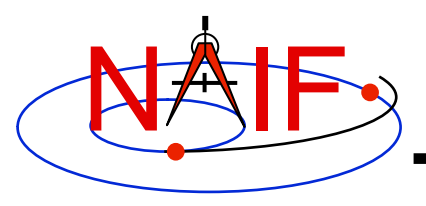

# **Mice Operation (1)**

- **A possible irritant exists in loading kernels using the**  cspice\_furnsh **function.** 
	- **Kernels load into your Matlab session, not into your Matlab scripts. This means:**
		- » **loaded binary kernels remain accessible ("active") throughout your Matlab session**
		- » **data from loaded text kernels remain in the kernel pool (in the memory space used by CSPICE) throughout your Matlab session**
	- **Consequence: some kernel data may be available to one of your scripts even though not intended to be so.**
		- » **You could get incorrect results!**
		- » **If you run only one script during your Matlab session, there's no problem.**

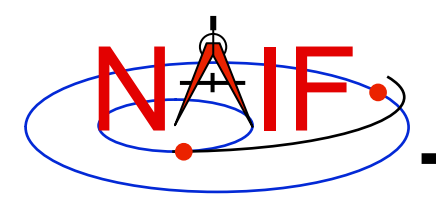

### **Mice Operation (2)**

- **Mitigation: two approaches**
	- **Load all needed SPICE kernels for your Matlab session at the beginning of the session, paying careful attention to the files loaded and the loading order (loading order affects precedence)** 
		- » **Convince yourself that this approach will provide ALL of the scripts you will run during this Matlab session with the appropriate SPICE data**
	- **At or near the end of every Matlab script:** 
		- » **include a call to** cspice\_unload **for each kernel loaded using**  cspice\_furnsh
		- » **or include a call to** cspice\_kclear **to remove ALL kernel data from the kernel pool loaded using** cspice\_furnsh

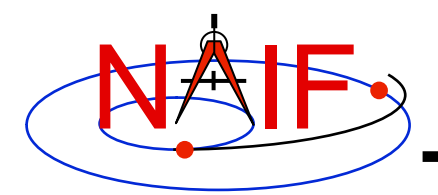

# **Mice Vectorization (1)**

**Navigation and Ancillary Information Facility** 

- **Most Mice functions include use of vectorized arguments, a capability not available in C or Fortran toolkits.**
- **Example: use Mice to retrieve state vectors and light-time values for 1000 ephemeris times.** 
	- **Create the array of 1000 ephemeris times in steps of 10 hours, keyed on July 1, 2005:**

```
start = cspice str2et('July 1 2005');
et = (0:999) * 36000 + start;
```
– **Retrieve the state vectors and corresponding light times from Mars to earth at each** et **in the J2000 frame with LT+S aberration correction:** 

```
[state, ltime] = cspice spkezr( 'Earth', et, 'J2000', 'LT+S', 'MARS');
 or or or or or
starg = mice spkezr( 'Earth', et, 'J2000', 'LT+S', 'MARS');
```
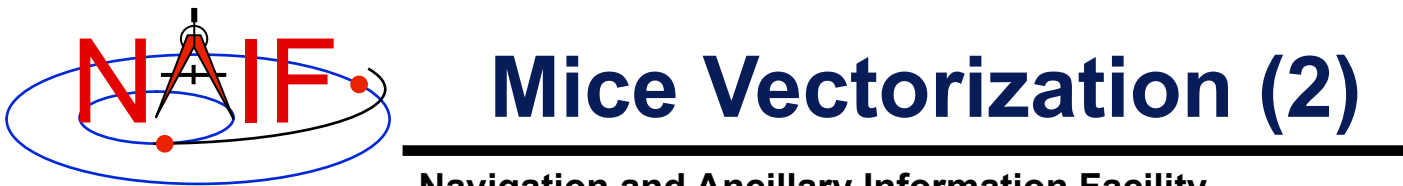

- **Navigation and Ancillary Information Facility**
- **Access the** *ith* **state 6-vector (6x1 array) corresponding to the** *ith* **ephemeris time with the expression**

```
state i = state(:,i)or or or or or
  state i = \text{star}(i). state
```
• **Convert the ephemeris time vector** et **from the previous example to UTC calendar strings with three decimal places of precision in the seconds field.**

```
format = 'C';
prec = 3:utcstr = cspice et2utc( et, format, prec );
```
– **The call returns** utcstr**, an array of 1000 strings (dimensioned 1000x24), where each** *ith* **string is the calendar date corresponding**   $\mathbf{to}$  $\mathbf{et}$  $(i)$ .

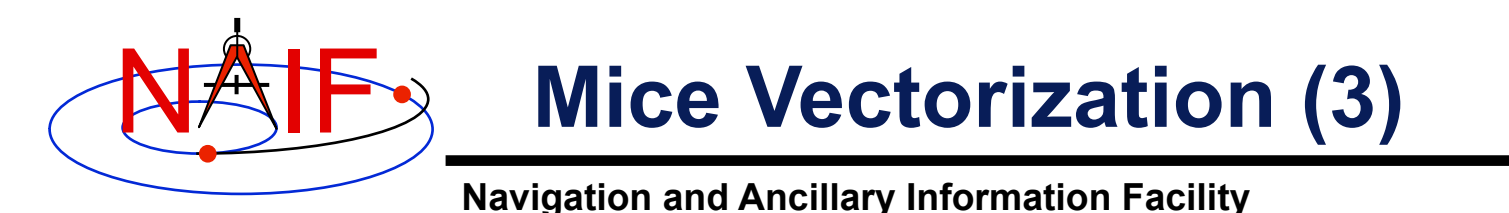

– **Access the** *ith* **string of utcstr corresponding to the** *ith* **ephemeris time with the expression**

```
utcstr i = utcstr(i, :)
```
• **Convert the position components (the first three components in a state vector) of the N state vectors returned in** state **by the** cspice\_spkezr **function to latitudinal coordinates.**

[radius, latitude, longitude] = cspice reclat( state(1:3,:) );

– **The call returns three double precision 1x1000 arrays (vectorized scalars):** radius, latitude, longitude.

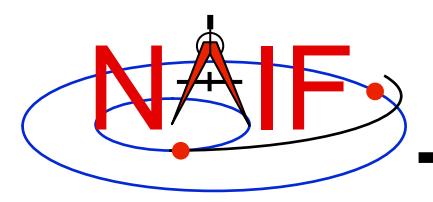

# **Simple Mice Example (1)**

**Navigation and Ancillary Information Facility** 

• **As an example of Mice use, calculate and plot the trajectory in the J2000 inertial frame of the Cassini spacecraft from June 20, 2004 to December 1, 2005. This example uses the**  cspice\_spkpos **function to retrieve position data.** 

```
% Define the number of divisions of the time interval and the time interval. 
STEP = 1000;
% Load the needed kernels. Use a meta kernel "standard.ker" to load the kernels 
% "naif0009.tls," "de405_2000-2050.bsp," "pck00008.tpc." 
cspice furnsh( { 'standard.tm', '/kernels/cassini/spk/T18-5TDJ5.bsp'} )
et = cspice str2et( {'Jun 20, 2004'}, 'Dec 1, 2005'} );
times = (0:STEP-1) * (et(2) - et(1)) /STEP + et(1);[pos,ltime]= cspice spkpos( 'Cassini', times, 'J2000', 'NONE', 'SATURN BARYCENTER' );
% Plot the resulting trajectory. 
x = pos(1, :);y = pos(2, :);z = pos(3, :);plot3(x,y,z)cspice_kclear
```
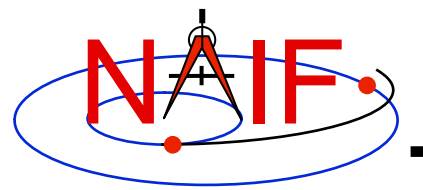

### **Simple Mice Example (2)**

#### **Navigation and Ancillary Information Facility**

#### • **The example script using the** mice\_spkezr **function.**

```
% Define the number of divisions of the time interval and the time interval. 
STEP = 1000;
% Load the needed kernels. Use a meta kernel "standard.ker" to load the kernels 
% "naif0000.tls," "de405_2000-2050.bsp," "pck00008.tpc." 
cspice furnsh( { 'standard.tm', '/kernels/cassini/spk/T18-5TDJ5.bsp'} )
et = cspice str2et( \{ 'Jun 20, 2004' , 'Dec 1, 2005' } ) );
times = (0:STEP-1) * (et(2) - et(1)) /STEP + et(1);ptarg = mice spkpos( 'Cassini', times, 'J2000', 'NONE', 'SATURN BARYCENTER' );
pos = [ptarg.pos]; 
% Plot the resulting trajectory. 
x = pos(1, :);y = pos(2,:);z = pos(3, :);plot3(x,y,z) 
cspice_kclear
```
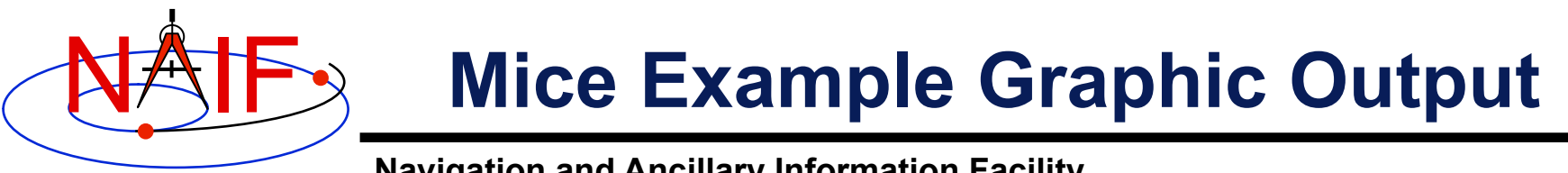

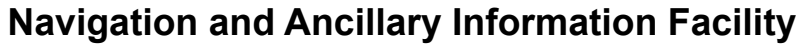

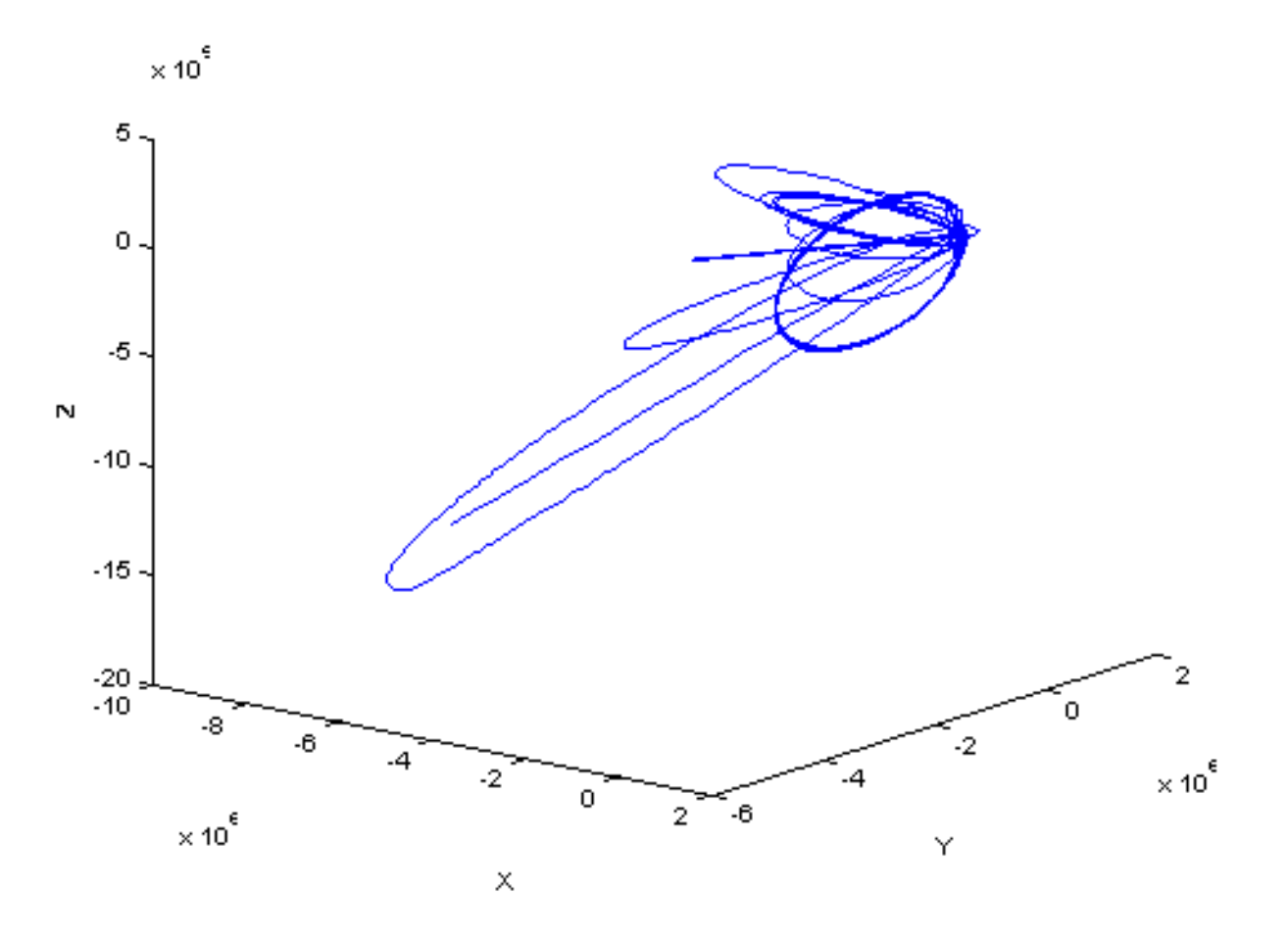

**Trajectory of the Cassini vehicle in the J2000 frame, for June 20, 2004 to Dec 1, 2005**